## **Rsyslogserver Remotelogging**

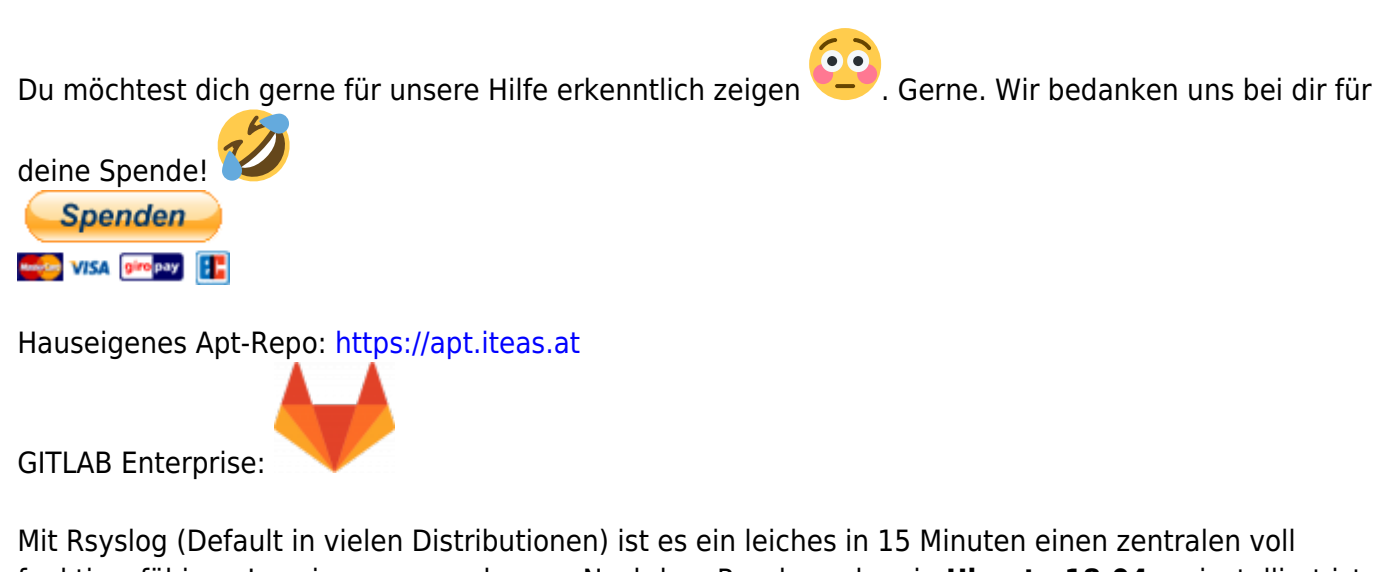

funktionsfähigen Loggingserver zu bauen. Nachdem Rsyslog schon in **Ubuntu 18.04** vorinstalliert ist, muss man genau garnichts nach installieren.

Am Server passt man das Konfigurationsfile /etc/rsyslog.conf wie folgt an. Die folgende Sektion muss einkommentiert werden:

```
...
module(load="imudp")
input(type="imudp" port="514")
...
```
Nun noch ein Template wir denn gerne unsere Logs gerne abgelegt hätten. Das ganze unter dem gleichen File, gleich darunter:

```
...
$template remote-incoming-logs,"/var/log/remote-
logging/%HOSTNAME%/%PROGRAMNAME%.log"
*.* ?remote-incoming-logs
& ~
...
```
Den Zugriff könnte man noch mit \$AllowedSender TCP, 127.0.0.1, 192.168.10.0/24, \*.example.com einschränken. Jetzt noch das Verzeichnis erstellen und die richtigen Berechtigungen vergeben.

```
mkdri /var/log/remote-logging
chown syslog:syslog /var/log/remote-logging
```
Nun startet man den Server neu:

```
systemctl restart rsyslog.service
```
Somit ist der Serverpart fertig. Also nächstes kommt die Clientkonfiguration.

## **Rsyslog Clientkonfiguration**

Diese besteht aus einer Datei: /etc/rsyslog.d/51-remote.conf Der Inhalt ist simpel. Nach dem anlegen dieser Datei starten wir auch auf unserem Client Rsyslog neu.

\$PreserveFQDN on

```
$ActionQueueFileName queue
$ActionQueueMaxDiskSpace 1g
$ActionQueueSaveOnShutdown on
$ActionQueueType LinkedList
$ActionResumeRetryCount -1
```
\*.\* @meinserver.supertux.lan:514;RSYSLOG\_SyslogProtocol23Format

```
systemctl restart rsyslog.service
```
Ab nun loggt unser Client bereits brav zentral im FQDN mit Unterfiles pro Pogramm.

## **Verschlüsselte Übertragung**

Hierfür sind Zertifikate erforderlich (Zertifikat/Key/CA). Dies wird hier bereits vorausgesetzt. Die rsyslogserver.conf würde dann so aussehen:

Kommuniziert wird dann zusätzlich über TCP 6514.

```
# provides UDP syslog reception
module(load="imudp")
input(type="imudp" port="514")
# provides TCP syslog reception
module(load="imtcp")
input(type="imtcp" port="6514")
$template remote-incoming-logs,"/var/log/remote-
logging/%HOSTNAME%/%PROGRAMNAME%.log"
*.* ?remote-incoming-logs
& ~
###------
$DefaultNetstreamDriver gtls
# certificate files
$DefaultNetstreamDriverCAFile /usr/local/share/ca-certificates/CA.crt
$DefaultNetstreamDriverCertFile /etc/rsyslog.d/cert.crt
```

```
$DefaultNetstreamDriverKeyFile /etc/rsyslog.d/cert.key
```
DEEPDOC.AT - enjoy your brain - https://deepdoc.at/dokuwiki/

2024/05/21 23:24 3/3 Rsyslogserver Remotelogging #\$ModLoad imtcp # TCP listener \$InputTCPServerStreamDriverMode 1 # run driver in TLS-only mode \$InputTCPServerStreamDriverAuthMode anon #\$InputTCPServerRun 6514 # start up listener at port 10514

Die Clientconf würde damit so aussehen: 51-remote.conf

\$PreserveFQDN on

\$ActionQueueFileName queue \$ActionQueueMaxDiskSpace 1g \$ActionQueueSaveOnShutdown on \$ActionQueueType LinkedList \$ActionResumeRetryCount -1

\*.\* @@(o)meinserver.supertux.lan:6514;RSYSLOG\_SyslogProtocol23Format

\$DefaultNetStreamDriverCAFile /usr/local/share/CA.crt

# make gtls driver the default \$DefaultNetStreamDriver gtls \$ActionSendStreamDriverMode 1 # run driver in TLS-only mode \$ActionSendStreamDriverAuthMode anon

From: <https://deepdoc.at/dokuwiki/> - **DEEPDOC.AT - enjoy your brain**

Permanent link: https://deepdoc.at/dokuwiki/doku.php?id=server\_und\_serverdienste:rsyslogserver\_remotelogging&rev=169584561

Last update: **2023/09/27 22:13**

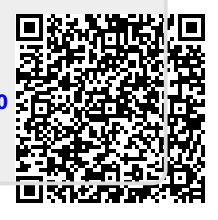